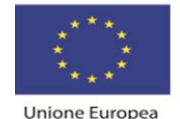

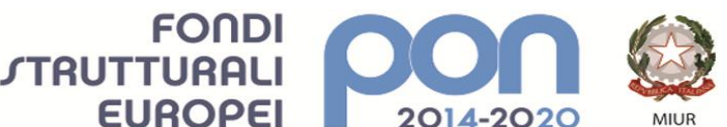

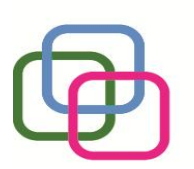

Istituto Secondario Superiore Statale Savona servizi commerciali -servizi socio sanitari - manutenzione ed assistenza tecnica Sede, segreterie, presidenza: via Aonzo, 2 - tel. 019.824450 - fax 019.825966 Succursale: via alla Rocca, 35 - tel. 019.820584 - fax 019.820584 Succursale: via Oxilia, 26 - tel. 019.804749 - fax 019.804749 E-mail: svis00600t@istruzione.it - svis00600t@pec.istruzione.it Web: mazzinidavinci.gov.it - C.F. 80008010094

# *INFORMATICA E LABORATORIO*

PER LA SCUOLA - COMPETENZE E AMBIENTI PER L'APPRENDIMENTO (FSE-FESR)

MAZZINIDAVINO

# **PROGRAMMAZIONE INIZIALE**

**ANNO SCOLASTICO: 2021-2022**

**INSEGNANTE: Giuseppina Miro**

**CLASSE: 1 a sez. D SETTORE: Servizi INDIRIZZO: Servizi Commerciali og**

#### **FINALITA' DELLA DISCIPLINA (finalità formative generali cui tende la disciplina):**

Le finalità dell'Informatica come materia scolastica del primo biennio dell'indirizzo Servizi Commerciali degli Istituti Professionali, sono state definite dal MIUR con la Direttiva n. 65 del 28 luglio 2010, la quale recepisce e contiene le "Linee guida per il passaggio al nuovo ordinamento di cui al D.P.R. 15 marzo 2010 n. 87, art. 8, comma 6".

In tale atto normativo è chiarito che la materia concorre a far sì che lo studente, al termine del quinquennio di studi, sia in grado di utilizzare le reti e gli strumenti informatici nelle attività di studio, ricerca ed approfondimento disciplinari, di utilizzare software applicativi e, in sostanza, di padroneggiare la strumentazione informatica sia per finalità specifiche definite dal settore di studi che per finalità più generali riconducibili alle situazioni concrete dei luoghi di lavoro ed all'ambiente in cui lo stesso si trova ad operare.

La Direttiva n. 65, altresì, chiarisce che l'Informatica, nel primo biennio, ha l'obiettivo di far acquisire allo studente le competenze di base stabilite per la conclusione dell'obbligo scolastico, vale a dire:

- individuare le strategie appropriate per la soluzione di problemi;
- utilizzare e produrre testi multimediali;
- analizzare dati e interpretarli sviluppando deduzioni e ragionamenti sugli stessi anche con l'ausilio di rappresentazioni grafiche, usando consapevolmente gli strumenti di calcolo e le potenzialità offerte da applicazioni specifiche di tipo informatico;
- essere consapevole delle potenzialità e dei limiti delle tecnologie nel contesto culturale e sociale in cui vengono applicate.

In questo contesto è dunque evidente che l'Informatica deve essere strumento di arricchimento delle Unità di Apprendimento elaborate nell'ambito della programmazione del Consiglio di Classe e strumento per:

a. condurre gli studenti ad un utilizzo consapevole e finalizzato dei mezzi e dei modi del comunicare e dell'operare attraverso le nuove tecnologie;

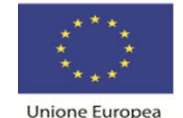

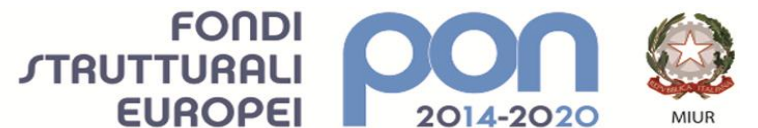

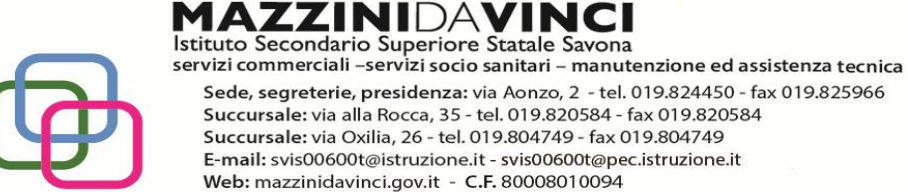

b. renderli autonomi nella scelta dei mezzi, multimediali e non, e delle forme, più opportuni per comunicare;

PER LA SCUOLA - COMPETENZE E AMBIENTI PER L'APPRENDIMENTO (FSE-FESR)

c. condurli alla consapevolezza delle ricadute che le nuove tecnologie hanno sia sui processi dell'apprendimento sia nel più ampio campo umano e sociale.

#### **METODOLOGIA (metodi e strategie usate per proporre la materia):**

Le lezioni saranno tutte svolte in laboratorio informatico ed impostate in modo da alternare, a seconda dei contenuti da proporre e della strumentazione a disposizione, concetti teorici, dimostrazioni ed esercitazioni pratiche.

Le dimostrazioni saranno esempi d'uso, da parte del docente, delle tecnologie informatiche, con l'ausilio della proiezione in aula delle operazioni compiute.

Le esercitazioni saranno sempre compiute dai discenti in modo da produrre risultati in formato digitale e, a seconda delle necessità imposte dagli argomenti trattati, veicolate tra il docente e gli alunni, e viceversa, a mezzo della rete di laboratorio o della rete Internet.

Per argomenti specifici saranno fornite ai discenti apposite dispense curate dal docente. griglia.

#### **VALUTAZIONE (criteri stabiliti in sede di CdC e nei dipartimenti disciplinari):**

La valutazione sarà fatta quasi prevalentemente a video per ogni esercitazione proposta e terrà conto:

- 1. della situazione di partenza, della risposta agli stimoli educativi e dei progressi ottenuti durante l'anno (anche in relazione alle eventuali forme di recupero attivate);
- 2. del grado di raggiungimento degli obiettivi specifici di apprendimento formulati nella programmazione didattica, così come risultanti dalle votazioni di fine modulo e delle U.d.A.;
- 3. del comportamento tenuto durante le lezioni (atteggiamento verso la materia, frequenza ed impegno scolastici);
- 4. dei fattori ambientali e socioculturali che possono aver influito sul comportamento e sul rendimento nello studio;
- 5. della partecipazione al raggiungimento degli obiettivi educativi trasversali stabiliti dal POF.

#### **Nota:**

i moduli didattici saranno svolti cronologicamente secondo l'ordine di inserimento di seguito indicato (salvo imprevisti). La loro numerazione è frutto di un'ipotesi di programmazione della materia, sviluppata su base biennale, più articolata di quanto sia materialmente consentito di svolgere nelle classi dal monte ore annuale previsto per legge. È dunque possibile che alcuni moduli non figurino poiché sostituiti, nell'anno corrente, da altri ritenuti maggiormente proficui per la classe, date le caratteristiche evidenziate dalla medesima nelle primissime settimane dell'anno scolastico.

# **1° MODULO**

**Titolo:** *IL PERSONAL COMPUTER ED IL SISTEMA OPERATIVO* **Periodo: da inizio anno scolastico a fine Ottobre**

**OBIETTIVI (di apprendimento, cioè conoscenze/comprensione e abilità da conseguire)**

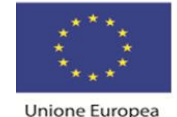

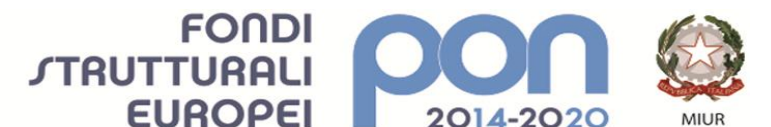

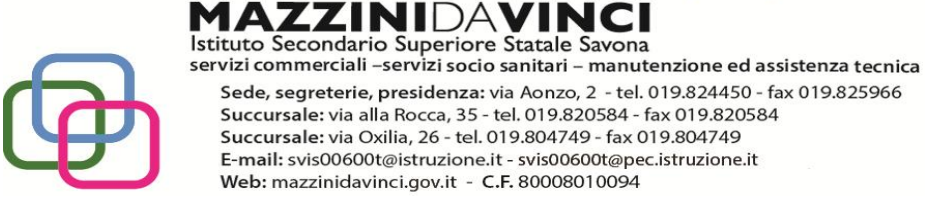

#### Conoscenze/comprensione:

- **1.** sapere cos'è ed a cosa può servire un personal computer;
- 2. conoscere i diversi tipi di computer e le relative caratteristiche;
- **3.** conoscere gli elementi hardware di un personal computer;
- **4.** conoscere il concetto di software e la distinzione tra sw di base e sw applicativo;
- **5.** conoscere concetto e caratteristiche fondamentali di un sistema operativo grafico;

#### Abilità:

- 6. raggiungere il pieno possesso dell'operatività di base necessaria per esplorare le caratteristiche di un'interfaccia grafica di sistema;
- **7.** saper memorizzare dati su supporto magnetico;
- **8.** saper creare un archivio digitale di dati;
- 9. saper compiere operazioni elementari d'uso di alcune funzionalità di base e della guida online del sistema operativo adottato per le esercitazioni;
- 10. saper usare termini specifici di settore.

#### *Obiettivi minimi:*

*-* tutti i precedenti ad eccezione di quelli indicati nei punti 2, 6, 9 e 10.

#### **CONTENUTI (analisi e descrizione degli argomenti da sviluppare):**

- 1. Cos'è un computer e classificazione dei tipi di computer (dal mainframe al palmare).
- **2.** Cosa si intende per hardware. Concetti fondamentali sulle principali componenti hardware di una postazione per PC e descrizione di ciascuna delle principali componenti "fisiche" del sistema: gli organi di input (tastiera, mouse, scanner ecc.), di elaborazione (CPU e RAM), di output (video, stampante ecc.), le memorie di massa (disco fisso, floppy, compact disk, DVD, supporti USB), i drive.
- **3.** I concetti di software, programma, file e unità di misurazione delle memorie.
- **4.** Il concetto di sistema operativo e suo ruolo nel contesto di utilizzo di un PC. L'interfaccia grafica utente.
- **5.** Il sistema operativo grafico Windows 7, caratteristiche e funzionalità di un ambiente multitasking: l'importanza del video e del mouse, le finestre e le icone, i menu, le barre di navigazione, i pulsanti di selezione.
- **6.** L'attivazione del programma di "navigazione" nel sistema: "Esplora risorse".
- **7.** Concetto, creazione e gestione di un archivio elementare: procedure di creazione, copia, spostamento (anche tramite Taglia o Copia e Incolla), ridenominazione ed eliminazione di cartelle.
- **8.** Gli strumenti di scrittura messi a disposizione dal sistema operativo e l'apertura, la chiusura ed il salvataggio dei file.
- **9.** La gestione del file con gli strumenti offerti dal sistema operativo (spostamento, duplicazione, ridenominazione ed eliminazione, gestione delle proprietà).
- 10. Operazioni varie: l'apertura contemporanea di più finestre per il confronto e lo spostamento (o copia) di file, come consentire l'apertura di un programma direttamente dal desktop, ridenominazione delle icone sul desktop, il cestinamento ed il ripristino di file e cartelle, la ricerca di file e cartelle, l'utilizzo della guida in linea.
- 11. L'impostazione ed il controllo del desktop quale scrivania elettronica virtuale.

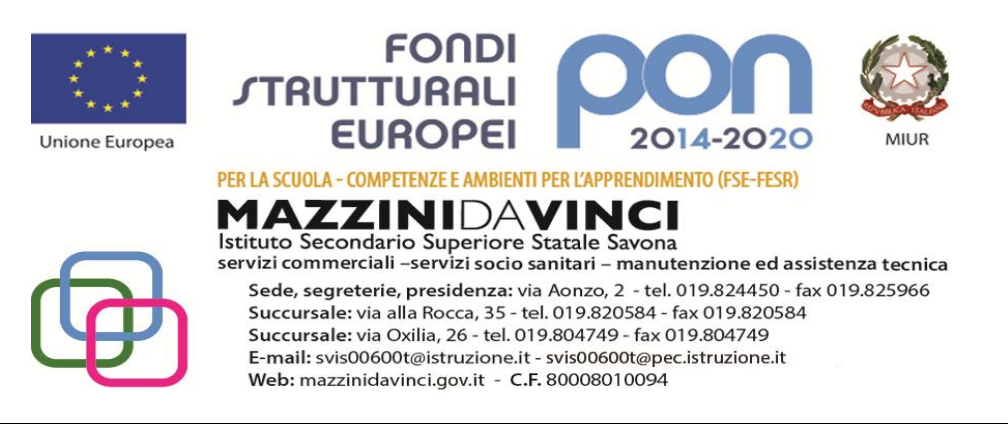

- 12. La modifica delle impostazioni di Windows 7 tramite il pannello di controllo.
- 13.Alcune operazioni particolari di sistema: installare/disinstallare una componente del sistema operativo, incollare negli Appunti l'immagine della schermata o di una finestra di dialogo, installare una nuova stampante.
- 14. Uso del glossario specifico di termini informatici contenuto nel libro di testo.

*Contenuti minimi:*

**tutti i precedenti ad eccezione di quelli indicati nei punti 1, 10, 11, 12, 13 e 14** 

#### **TEMPI (durata del modulo ed eventuale suddivisione in unità didattiche):**

Da inizio anno scolastico a fine Ottobre, senza suddivisione in unità didattiche.

#### **STRUMENTI (materiali didattici usati in coerenza con la metodologia adottata):**

Uso sistematico del personal computer per lo svolgimento delle esercitazioni. Oltre al libro di testo, ricorso sporadico ad informazioni su supporto cartaceo (dispense fornite dal docente.

#### **VERIFICHE (criteri e forme di accertamento delle conoscenze e delle abilità):**

Il modulo sarà terminato da verifiche a video costituite da prove proposte ad ogni lezione che concorreranno a determinare il voto della materia nella valutazione intermedia dell'anno.

# **2° MODULO**

**Titolo:** *APPLICATIVI DI BASE PER LA GESTIONE DEL TESTO: WORD, UN ESEMPIO DI WORD PROCESSOR* **Periodo: da inizio Novembre ad inizi Dicembre**

#### **OBIETTIVI (di apprendimento, cioè conoscenze/comprensione e abilità da conseguire)**

Conoscenze/comprensione:

- **1.** capire l'utilità del word processor;
- **2.** conoscere le caratteristiche della finestra del programma e della finestra di lavoro;
- **3.** conoscere le modalità di visualizzazione della pagina;
- **4.** gestire il file nel suo complesso;
- **5.** gestire il testo ed il paragrafo (singoli e a blocchi);
- **6.** gestire la pagina;
- 7. comprendere le possibilità di intervento linguistico sul testo;
- **8.** conoscere le modalità d'inserimento degli oggetti sulla pagina;
- **9.** gestire la stampa del file;
- 10. conoscere forme semplificate di esecuzione dei comandi;

Abilità:

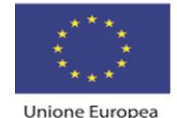

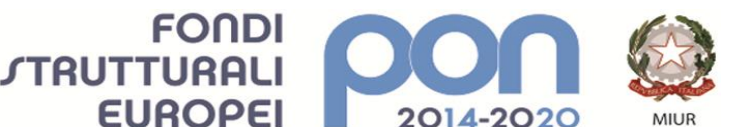

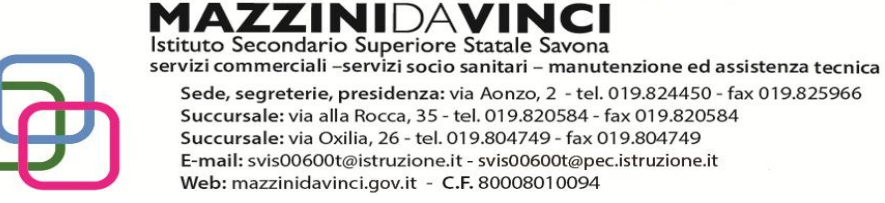

- **11.**saper avviare e chiudere il programma;
- **12.**essere in grado di adattare le caratteristiche grafiche della finestra di lavoro alle proprie specifiche esigenze;

- **13.**saper aprire, memorizzare e chiudere il lavoro svolto;
- **14.**saper memorizzare le modifiche apportate al file;
- 15. saper memorizzare il lavoro svolto in formati specifici;
- 16. saper lavorare con più file aperti contemporaneamente;
- **17.**saper modificare l'aspetto estetico del testo e dei paragrafi in cui esso è impostato;
- **18.**saper gestire il rapporto fra pagina scritta e spazi bianchi sulla pagina;
- 19. saper gestire formati di carta personalizzati;
- 20. saper cercare e sostituire parole nel testo;
- **21.**saper correggere il testo sulla pagina sia in fase di scrittura che a posteriori;
- **22.**saper inserire, modificare ed eliminare oggetti grafici sulla pagina;
- **23.**saper impostare e modificare i parametri di stampa del file;
- 24. saper compiere procedure semplificate d'esecuzione dei comandi.

*Obiettivi minimi:*

- tutti i precedenti ad eccezione di quelli indicati nei punti 7, 10, 15, 16, 19, 20 e 24

#### **CONTENUTI (analisi e descrizione degli argomenti da sviluppare):**

- **1.** L'apertura del programma, la prima videata ed i suoi elementi.
- **2.** Modalità di visualizzazione del file: i comandi Layout di stampa, Layout web e Bozza della scheda di visualizzazione.
- 3. La personalizzazione della barra multifunzione, il riquadro delle attività, la divisione della finestra del documento (c. Dividi), l'apertura e la visualizzazione di più finestre di documento per il lavoro contestuale su testi diversi (c. Disponi tutto).
- **4.** L'apertura (comando Apri) e la chiusura di un file (c. Chiudi) e del programma (c. Esci).
- **5.** I comandi Salva e Salva con nome.
- 6. La memorizzazione con variazione del tipo di formato del file.
- **7.** Modalità di selezione del testo e di interi paragrafi (definizione dei blocchi di testo) sia mediante gli appositi comandi che manualmente col mouse.
- **8.** L'inserimento tramite digitazione e tramite duplicazione/spostamento (c. Copia/Incolla e Taglia/Incolla), l'integrazione, la sostituzione e l'eliminazione del testo sulla pagina.
- **9.** L'attribuzione del font e gli attributi estetici al font stesso: tutti i parametri del c. Carattere.
- **10.**La formattazione del paragrafo mediante i parametri del comando Paragrafo.
- 11.Come impostare più rapidamente i comandi già visti: uso delle barre e dei righelli.
- **12.**Altre cose utili: i comandi Annulla/Ripristina della Barra di accesso rapido.
- **13.**La modifica delle dimensioni, dei margini e dell'orientamento della pagina (c. Imposta pagina).
- **14.**Aspetti particolari del testo: le elencazioni (c. Elenchi puntati e numerati), i capolettera (c. Capolettera), i caratteri non in tastiera (comando Simbolo).
- **15.**Copiare formati di paragrafo e di testo (comando Copia formato).
- **16.**Attribuire bordi e sfondi a testo e paragrafi (comando Bordi e sfondo).
- 17. La ricerca di testo e la sua automatica sostituzione (comandi Trova e Sostituisci).
- **18.**Interventi linguistici sul testo: la sillabazione in fine rigo (c. Sillabazione), l'uso di sinonimi (c. Thesaurus), la correzione automatica durante la digitazione (c. Correzione automatica),

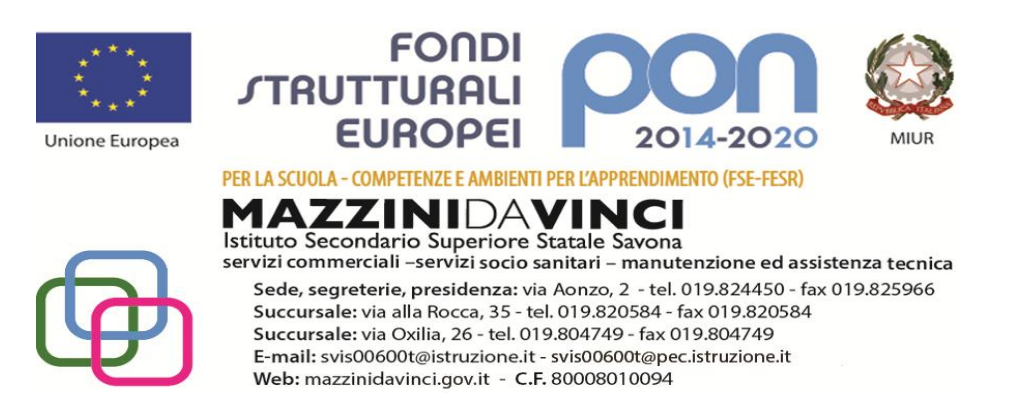

il controllo ortografico e grammaticale (c. Controllo ortografia e grammatica), l'impostaz. di un correttore ortogr. in lingua straniera (c. Imposta lingua), dati statistici (c. Conteggio parole).

- 19.Spostarsi rapidamente all'interno di un file (pulsante Sfoglia).
- **20.**L'inserimento e la gestione di immagini (c. Immagine) e di caselle di testo (c. Casella di testo) sul file.
- **21.**Incolonnamenti semplici di parole e cifre: la tabulazione (comando Tabulazioni).
- **22.**Vedere ciò che si è fatto prima della stampa (l'anteprima di stampa) e stampare (c. Stampa).

*Contenuti minimi:*

tutti i precedenti ad eccezione di quelli indicati nei punti 3, 6, 11, 17 e 19.

## **TEMPI (durata del modulo ed eventuale suddivisione in unità didattiche):**

Da inizio Novembre ad inizi Dicembre, senza suddivisione in unità didattiche.

#### **STRUMENTI (materiali didattici usati in coerenza con la metodologia adottata):**

Uso sistematico del personal computer per lo svolgimento delle esercitazioni. Oltre al libro di testo, ricorso massiccio ad esercitazioni fornite dal docente su supporto digitale o cartaceo.

#### **VERIFICHE (criteri e forme di accertamento delle conoscenze e delle abilità):**

Come sopra

# **3° MODULO**

**Titolo:** *APPLICATIVI DI BASE PER LA GESTIONE DI DATI: EXCEL, UN ESEMPIO DI FOGLIO DI CALCOLO* **Periodo: da metà Dicembre a fine Febbraio**

#### **OBIETTIVI (di apprendimento, cioè conoscenze/comprensione e abilità da conseguire)**

Conoscenze/comprensione:

- **1.** capire l'utilità del foglio di calcolo;
- 2. comprendere l'astrazione di foglio elettronico e delle operazioni ad esso riconducibili;
- **3.** conoscere le caratteristiche della finestra del programma e della finestra di lavoro;
- **4.** conoscere le modalità di visualizzazione della pagina;
- **5.** gestire il file nel suo complesso;
- **6.** gestire la stampa del file;
- 7. conoscere forme semplificate di esecuzione dei comandi;
- **8.** comprendere il concetto di formula e la relativa sintassi;
- 9. conoscere il concetto di funzione e comprenderne lo scopo all'interno della formula;

#### Abilità:

**10.**saper avviare e chiudere il programma;

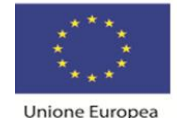

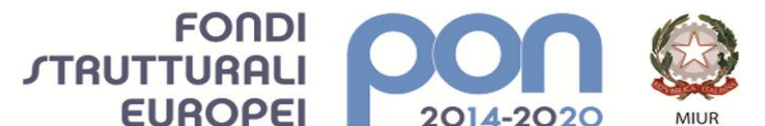

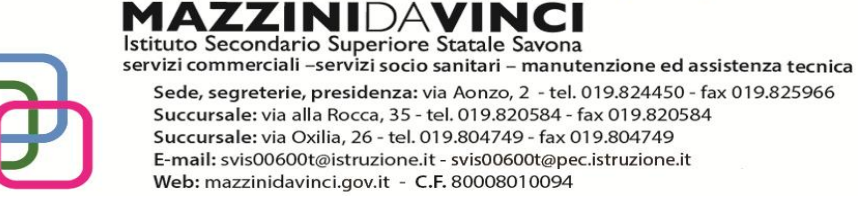

- **11.**essere in grado di adattare le caratteristiche grafiche della finestra di lavoro alle proprie specifiche esigenze;
- **12.**saper organizzare i dati fra le celle di un foglio base;
- **13.**saper impostare la struttura di un foglio base, prevedendo operazioni su righe e colonne;

- **14.**saper organizzare e modificare dati sulla pagina per la stampa;
- **15.**saper memorizzare dati su supporto magnetico e richiederne la stampa;
- **16.**saper impostare formule con operatori matematici, di testo, di confronto e di riferimento;
- 17. saper impostare formule con funzioni base ed uso di riferimenti misti ed assoluti di cella.

*Obiettivi minimi:*

tutti i precedenti ad eccezione di quelli indicati nei punti 2, 7, 9 e 17

#### **CONTENUTI (analisi e descrizione degli argomenti da sviluppare):**

- **1.** Cos'è ed a cosa serve il programma.
- **2.** L'apertura del programma, la prima videata ed i suoi elementi.
- **3.** Distinguere concettualmente fra loro: il file, il foglio di lavoro, l'area di lavoro, la cella.
- **4.** La cella: indirizzo e modalità di selezione, inserimento di dati, formati e formattazione (comando Formato celle).
- **5.** Ritornare sui propri passi (comandi Annulla/Ripristina).
- **6.** Il salvataggio del file (comandi Salva con nome e Salva).
- **7.** L'apertura (comando Apri) e la chiusura di un file (c. Chiudi) e del programma (comando Esci).
- 8. Come impostare più rapidamente i comandi già visti.
- **9.** Righe e colonne: identificativi, modalità di selezione e di gestione (comandi Dimensioni celle).
- **10.**Ridimensionare righe e colonne manualmente.
- **11.**Il foglio di lavoro: etichetta, capienza, modalità di selezione e di visualizzazione (c. Schermo intero e Zoom), aggiungere ed eliminare celle, righe e colonne (c. Celle).
- **12.**Il foglio di lavoro nella sua interezza (c. Celle).
- 13. I menu di scelta rapida per la gestione di celle, di righe, di colonne, del foglio e del file.
- **14.**Dimensioni, margini, proporzioni e orientamento della pagina, posizione dei dati sulla pagina (comando Imposta pagina).
- **15.**Parametri e priorità di stampa del foglio di lavoro (c. Imposta pagina scheda Foglio).
- **16.**Vedere ciò che si è fatto prima della stampa (l'anteprima di stampa) e stampare (comando Stampa).
- **17.**Copiare e spostare dati: all'interno di un foglio di lavoro, fra fogli diversi del medesimo file e fra fogli di file diversi (comandi Taglia, Copia, Incolla).
- **18.**Copiare formati di cella e di testo (comando Copia formato).
- **19.**Le formule: concetto, sintassi ed uso degli operatori matematici, di testo, di confronto e di riferimento, riferimenti di cella relativi, misti ed assoluti.
- 20. Funzioni d'uso comune (c. Inserisci funzione): somma, prodotto, media, massimo, minimo.

#### *Contenuti minimi:*

tutti i precedenti ad eccezione di quelli indicati nei punti 8, 13 e 20

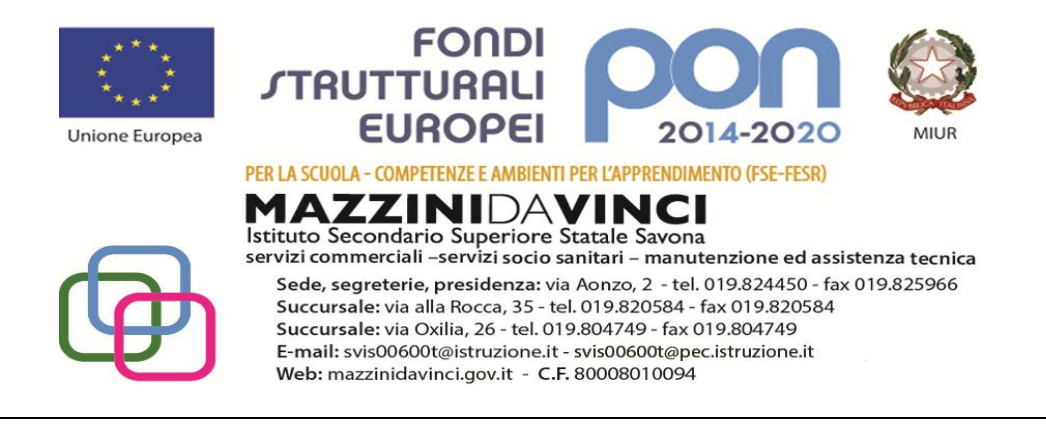

# **TEMPI (durata del modulo ed eventuale suddivisione in unità didattiche):**

Da metà Dicembre a fine Febbraio, con possibile suddivisione in due unità didattiche.

# **STRUMENTI (materiali didattici usati in coerenza con la metodologia adottata):**

Uso sistematico del personal computer per lo svolgimento delle esercitazioni. Oltre al libro di testo, ricorso massiccio ad esercitazioni fornite dal docente su supporto digitale o cartaceo.

## **VERIFICHE (criteri e forme di accertamento delle conoscenze e delle abilità):**

Come sopra

# **4° MODULO**

#### **Titolo:** *APPLICATIVI DI BASE PER LA PRESENTAZIONE E LA DIFFUSIONE DI TESTI E DATI: L'ESEMPIO DI POWERPOINT* **Periodo: da inizio Marzo a metà Aprile**

## **OBIETTIVI (di apprendimento, cioè conoscenze/comprensione e abilità da conseguire)**

Conoscenze/comprensione:

- 1. conoscere scopi e caratteristiche dei diversi mezzi di presentazione e diffusione di testi e dati;
- 2. comprendere le potenzialità del software per le presentazioni per la comunicazione di massa;
- **3.** conoscere le principali modalità d'uso del software per le presentazioni;

Abilità:

- **4.** saper avviare e chiudere il programma per le presentazioni;
- **5.** essere in grado di adattare le caratteristiche grafiche della finestra di lavoro alle proprie specifiche esigenze;
- **6.** saper organizzare ed usare gli spazi sulla dispositiva per l'inserimento di testi, immagini, forme ecc.;
- **7.** saper gestire oggetti delle slide e slide tra presentazioni diverse;
- 8. saper gestire una presentazione in base alla struttura data;
- **9.** saper gestire orientamento e dimensione delle slide;
- 10. saper organizzare elementi di continuità tra le singole slide della presentazione;
- **11.**gestire modalità e procedure di stampa delle presentazioni;

**12.**saper organizzare effetti di movimentazione degli oggetti sulle diapositive.

*Obiettivi minimi:*

tutti i precedenti ad eccezione di quelli indicati nei punti 1, 2, 8 e 10.

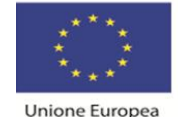

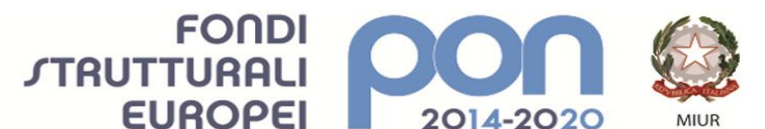

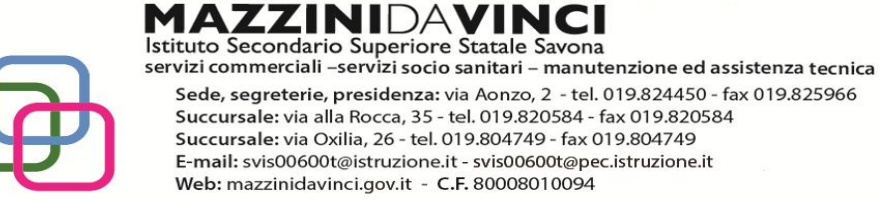

# **CONTENUTI (analisi e descrizione degli argomenti da sviluppare):**

- 1. Le caratteristiche dei principali mezzi di diffusione di testi e dati.
- **2.** Cos'è ed a cosa serve il programma di presentazioni.
- **3.** Cosa sono e come gestire i segnaposto ed i layout delle diapositive.
- **4.** Aprire una presentazione esistente, fare delle modifiche e salvarla.
- **5.** Modificare il modo di visualizzazione sullo schermo e usare gli strumenti di ingrandimento/zoom della pagina.
- **6.** Creare una nuova presentazione: scegliere un layout automatico appropriato per ogni singola diapositiva in base ai contenuti che si intende apporre sulla stessa.
- **7.** Modificare il layout di una diapositiva, aggiungere, formattare testo e cancellarlo.
- **8.** Gestire caselle di testo, immagini e forme sulla diapositiva.
- **9.** Spostare e duplicare testi ed oggetti all'interno della presentazione e fra presentazioni diverse.
- 10. Lavorare con i comandi della barra struttura.
- **11.**Spostare, duplicare ed eliminare una o più diapositive.
- **12.**Impostare le dimensioni dei margini e l'orientamento della diapositiva.
- 13. Impostare schemi e pié di pagina.
- **14.**La gestione della stampa di diapositive.

**15.**Gestire effetti di animazione e di transizione.

#### *Contenuti minimi:*

tutti i precedenti ad eccezione di quelli indicati nei punti 1, 10 e 13.

#### **TEMPI (durata del modulo ed eventuale suddivisione in unità didattiche):**

Da inizio Marzo a metà Aprile, senza suddivisione in unità didattiche.

## **STRUMENTI (materiali didattici usati in coerenza con la metodologia adottata):**

Uso sistematico del personal computer per lo svolgimento delle esercitazioni. Oltre al libro di testo, ricorso massiccio ad esercitazioni fornite dal docente su supporto digitale o cartaceo.

#### **VERIFICHE (criteri e forme di accertamento delle conoscenze e delle abilità):**

Come sopra

# **5° MODULO**

**Titolo:** *LA RETE INTERNET: CONTESTO NORMATIVO ED USO* **Periodo: da metà Aprile al termine delle lezioni**

**OBIETTIVI (di apprendimento, cioè conoscenze/comprensione e abilità da conseguire)**

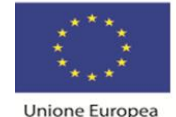

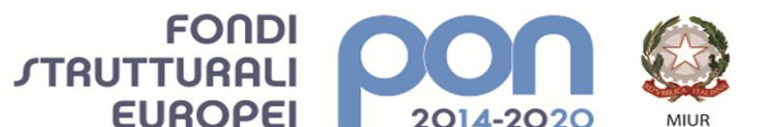

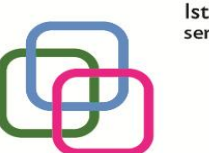

Istituto Secondario Superiore Statale Savona servizi commerciali -servizi socio sanitari - manutenzione ed assistenza tecnica Sede, segreterie, presidenza: via Aonzo, 2 - tel. 019.824450 - fax 019.825966 Succursale: via alla Rocca, 35 - tel. 019.820584 - fax 019.820584 Succursale: via Oxilia, 26 - tel. 019.804749 - fax 019.804749 E-mail: svis00600t@istruzione.it - svis00600t@pec.istruzione.it Web: mazzinidavinci.gov.it - C.F. 80008010094

#### Conoscenze/comprensione:

**1.** conoscere le principali caratteristiche della rete Internet e dei software che consentono la visualizzazione delle pagine web;

PER LA SCUOLA - COMPETENZE E AMBIENTI PER L'APPRENDIMENTO (FSE-FESR)

**MAZZINIDAVING** 

- **2.** conoscere i principali siti che facilitano la ricerca sul web;
- **3.** comprendere i concetti di privacy, di diritto d'autore e di accessibilità;
- **4.** conoscere i più comuni rischi della navigazione in rete;
- 5. comprendere il significato di web 1.0 e di web 2.0 e le differenze tra i due concetti;
- 6. comprendere il significato di forum di discussione sul web e le modalità di partecipazione ad un forum;
- 7. comprendere il significato di blog e le modalità di partecipazione ad un blog;
- 8. comprendere il significato di podcasting e le modalità di acquisizione di contenuti web resi disponibili in RSS (Really Simple Syndication);

#### Abilità:

- **9.** saper fare ricerche per contenuto confrontando fra loro i motori di ricerca;
- **10.**saper riconoscere le caratteristiche principali di un sito web;
- **11.**saper creare ed usare una casella di posta elettronica tramite web;
- 12. saper compiere una ricerca consapevole dei contenuti resi disponibili sul web.

#### *Obiettivi minimi:*

tutti i precedenti ad eccezione di quelli indicati nei punti 5, 6, 7, 8 e 12.

## **CONTENUTI (analisi e descrizione degli argomenti da sviluppare):**

- **1.** Internet: cos'è, come si accede alla rete, quali software servono per la consultazione, come sono strutturate le informazioni disponibili (concetti di sito ed ipertestualità, distinzione tra siti specifici per la ricerca sul web e siti tematici).
- **2.** Definizione tecnica di alcuni elementi base di un sito: gli URL ed i protocolli di rete, la home page, i banner, il webmaster, il motore di ricerca interno.
- **3.** Modalità di ricerca adottate dai principali motori di ricerca. Ricerche mirate per la comparazione dei motori di ricerca.
- **4.** Il diritto alla privacy sul web (cenni), copyright e nuove forme di tutela del diritto d'autore, software freeware e shareware, open source e con codice proprietario (cenni), l'accessibilità dei siti web in base alla legislazione nazionale (cenni).
- **5.** Rischi connessi alla navigazione in rete:
	- o le frodi informatiche, il furto di identità, l'adescamento;
	- e modalità per riconoscerli ed evitarli:
	- o criteri di autenticazione per l'accesso a contenuti riservati (username, password, PIN)
	- o verifica dell'attendibilità e dell'autorevolezza delle fonti delle informazioni e dell'identità dei contatti personali stabiliti tramite rete;
	- buone prassi.
- **6.** Come creare ed usare una casella di posta elettronica tramite web.

#### *Contenuti minimi:*

tutti i precedenti ad eccezione di quelli indicati nei punti 7 ed 8.

## **TEMPI (durata del modulo ed eventuale suddivisione in unità didattiche):**

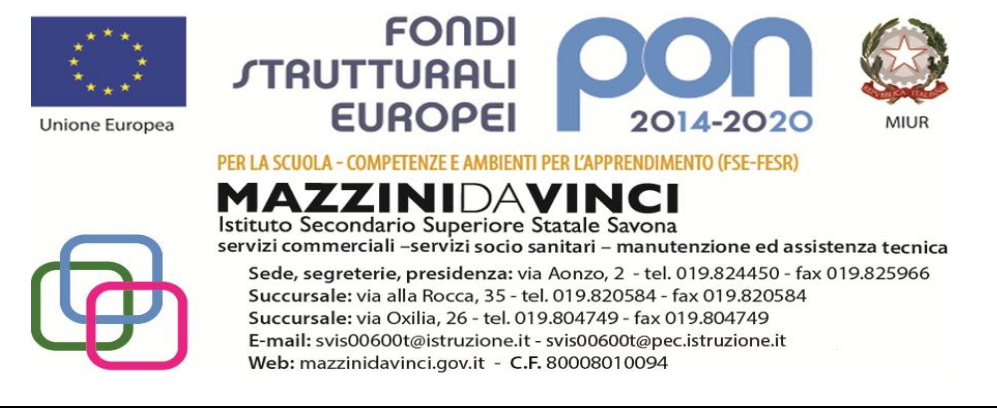

Da metà Aprile al termine delle lezioni, senza suddivisione in unità didattiche.

## **STRUMENTI (materiali didattici usati in coerenza con la metodologia adottata):**

Uso sistematico del personal computer per la presentazione degli argomenti da trattare, anche mediante ricorso a materiali online sui problemi stessi della rete. Integrazione con i materiali teorici forniti dal libro di testo e ricorso ad esercitazioni fornite dal docente su supporto digitale o cartaceo. Uso sistematico della connessione ad Internet per la consultazione di siti di riferimento per la valorizzazione della rete.

#### **VERIFICHE (criteri e forme di accertamento delle conoscenze e delle abilità):**

Come sopra

Savona, 10 novembre 2021

Il docente

Giuseppina Miro